## **Student Tasks Analysis:**

Turn on your computers (two computers per group) if they aren't already on Log in

Choose the Internet Explorer icon

Type in the address on the board (http://planetmeasurementactivity.wikispaces.com) Follow the instructions given on the site page. Site Instructions:

- 1. Designate members of your group to perform the following jobs: Recorder of Information, Computer User(s), Final Presentation/Table Creator
- 2. Go to the following website: http://nineplanets.org/ (Press Ctrl key then click on site. This will open the site in a new window.)
- 3. Choose the link that corresponds with your planet
- 4. On your own paper, record the information needed to complete the table below (information needed for your planets only)
- 5. Once information for both planets has been gathered, return to this page.
- 6. Click on the "Edit button in the upper right hand corner of the page.
- 7. Collaborate with your group to fill in the information you gathered in the chart below\*\*

When all groups are finished, students will present their information to the class.

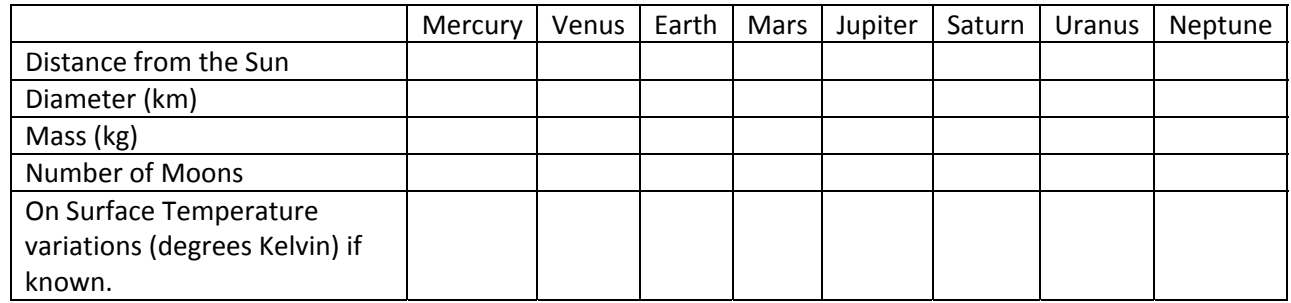

## \*\*Chart: